# **thanos EVO RS485 Modbus Casambi**

Raumbediengerät Temperatur, optional mit Feuchte | CO2 | VOC

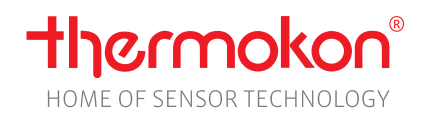

# **Datenblatt**

Technische Änderungen vorbehalten Stand: 11.04.2023 • A130

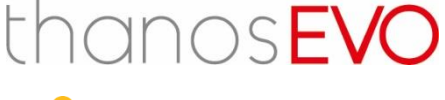

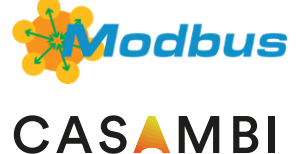

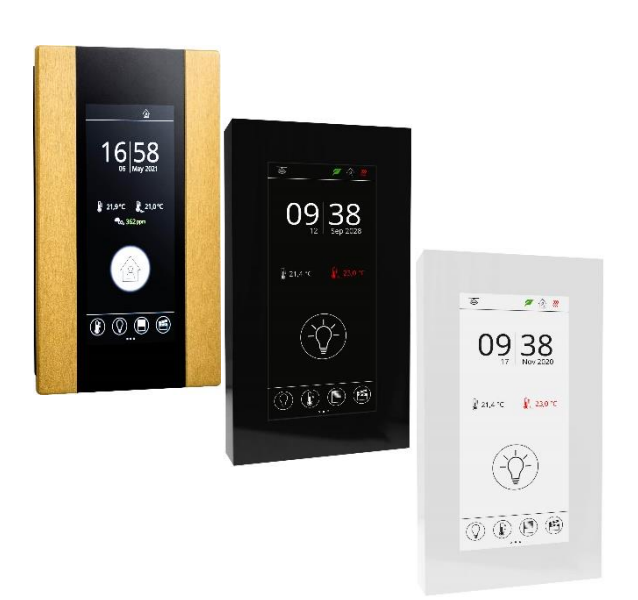

#### **»ANWENDUNG**

Raumbediengerät mit RS485 Modbus und Casambi Funkschnittstelle zur intuitiven Lichtsteuerung von Casambi Ökosystem Teilnehmern mit bis zu vier integrierten Sensoren für die Erfassung der Raumtemperatur, Feuchte, CO2 und VOC. Über einen 4,8" Touchscreen werden Szenen gestartet, Farben gewählt, Leuchten geschaltet oder über Modbus die Beschattungs- und Klima-Funktionen gesteuert. Eine Monitoringfunktion visualisiert farblich die Messwerte der integrierten Sensoren. Die einfache Konfiguration über die Casambi App ermöglicht gerätespezifische Einstellungen oder die Konfiguration von Szenen und Beleuchtungsfunktionen mit Casambi Funk.

# **»TYPENÜBERSICHT**

**Touch-Raumbediengerät Temperatur + opt. Feuchte, CO2, VOC – aktiv BUS**

- thanos EVO Temp RS485 Modbus Casambi\*
- thanos EVO Temp\_rH RS485 Modbus Casambi\*
- thanos EVO CO2 Temp\_rH RS485 Modbus Casambi\*
- thanos EVO VOC Temp\_rH RS485 Modbus Casambi\*
- thanos EVO CO2+VOC Temp\_rH RS485 Modbus Casambi\*

*\* auch als Design Ausführung erhältlich*

### **»SICHERHEITSHINWEIS – ACHTUNG**

Der Einbau und die Montage elektrischer Geräte (Module) dürfen nur durch eine autorisierte Elektrofachkraft erfolgen.

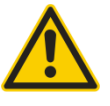

Das Gerät ist nur für die bestimmungsgemäße Verwendung vorgesehen. Ein eigenmächtiger Umbau oder eine Veränderung ist verboten! Die Module dürfen nicht in Verbindung mit Geräten benutzt werden, die direkt oder indirekt menschlichen, gesundheitsoder lebenssichernden Zwecken dienen oder durch deren Betrieb Gefahren für Menschen, Tiere oder Sachwerte entstehen können. Der Anschluss von Geräten mit Stromanschluss darf nur bei freigeschalteter Anschlussleitung erfolgen!

Ferner gelten

- Gesetze, Normen und Vorschriften
- Der Stand der Technik zum Zeitpunkt der Installation
- Die technischen Daten sowie die Bedienungsanleitung des Gerätes

# **»PRODUKTPRÜFUNG UND-ZERTIFIZIERUNG**

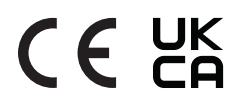

#### **Konformitätserklärung**

Erklärungen zur Konformität der Produkte finden Sie auf unserer Webseite<https://www.thermokon.de/>

# **»MONTAGEHINWEISE RAUMSENSOREN**

Die Genauigkeit der Raumsensoren wird neben den technischen Spezifikationen durch die Positionierung und Montageart beeinflusst.

#### **Bei Montage zu Beachten:**

- Unterputzdose (falls vorhanden) abdichten.
- Montageort, Zugluft, Wärmequellen, Strahlungswärme oder direkte Sonneneinstrahlung können die Messwerterfassung beeinflussen.
- Baustoffspezifischen Eigenschaften des Montageorts *(Ziegel-, Beton-, Stell-, Hohlwände, …)* können die Messwerterfassung beeinflussen. *(z.B.: Beton nimmt langsamer die Temperaturveränderung innerhalb eines Raumes an als Wände in Leichtbauweise)*

#### **Montage wird nicht empfohlen in…**

- Zugluft (z.B.: direkte Nähe zu Fenster / Türen / Lüfter …),
- direkter Nähe von Wärmequellen.
- direkte Sonneneinstrahlung
- Nischen / zwischen Möbeln / …

### **»WÄRMEENTWICKLUNG DURCH ELEKTRISCHE VERLUSTLEISTUNG**

Die elektrische Verlustleistung von Sensoren mit elektronischen Bauelementen kann die Temperaturmessung beeinflussen und steht in Abhängigkeit der jeweiligen Betriebsspannung. Diese Verlustleistung muss bei der Temperaturmessung berücksichtigt werden. Bei einer festen Betriebsspannung (±0,2 V) geschieht dies in der Regel durch Addieren bzw. Subtrahieren eines konstanten Offsetwertes.

Thermokon Messumformer können mit variablen Betriebsspannungen betrieben werden. Werkseitig werden die Messumformer bei einer Referenz-Betriebsspannung von 24 V = eingestellt.

Bei dieser Spannung ist der zu erwartende Messabweichung des Ausgangssignals am geringsten. Andere Betriebsspannungen können eine Messabweichung verursachen.

Eine Nachkalibrierung kann Gerätespezifisch direkt am Gerät oder über eine Softwarevariable (APP oder BUS) erfolgen.

**Achtung: Auftretende Zugluft führt die Verlustleistung am Fühler besser ab. Dadurch kommt es zu zeitlich begrenzten Abweichungen bei der Temperaturmessung.**

# **»ANWENDERHINWEISE FÜR FEUCHTEFÜHLER**

Bei normalen Umgebungsbedingungen empfehlen wir ein Intervall für die Nachkalibrierung von 1 Jahr, um die in der Anwendung geforderte Genauigkeit zu überprüfen. Folgende Umgebungsbedingungen können das Sensorelement beschädigen und führen langfristig zum Verlust der spezifizierten Genauigkeit:

- Mechanische Belastung
- Verschmutzung (Staub / Fingerabdrücke etc.)
- Aggressive Chemikalien
- Umwelteinflüsse (z.B.: Kondensation am Messelement)

**Nachkalibrierung oder etwaiger Sensortausch fallen nicht unter die allgemeine Gewährleistung.**

# **»INFORMATIONEN ZUR SELBSTKALIBRIERUNG CO<sup>2</sup>**

Sämtliche Gassensoren unterliegen einer Drift. Der Grad der Drift ist abhängig von den verwendeten Komponenten und der Konstruktion. Außerdem können unter anderem folgende Umgebungsbedingungen die Alterung und den Verschleiß der Sensoren beschleunigen/begünstigen:

- Mechanische Belastung (auch durch Temperaturschwankungen)
- Verschmutzung (Staub / Fingerabdrücke etc.)
- Aggressive Chemikalien
- Umwelteinflüsse (hohe Feuchtigkeit / Kondensation am Messelement)

Eine interne Selbstkalibrierung mit Zwei-Kanal Technik kompensiert die verursachte Drift. Thermokon Sensoren sind für einen dauerhaften Einsatz geeignet (z.B. Krankenhäuser).

### **»INFORMATIONEN ZUR RAUMLUFTQUALITÄT CO2**

Die DIN EN 13779 definiert verschiedene Klassen für die Raumluftqualität:

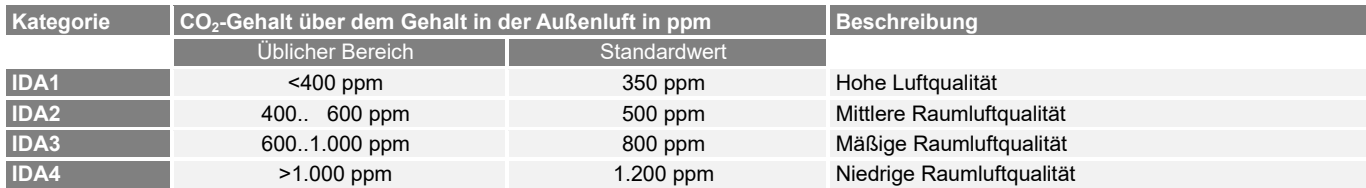

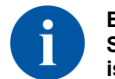

**Berührung der Sensorelemente ist zu unterlassen!**

# **»ANWENDERHINWEISE FÜR LUFTQUALITÄTSFÜHLER VOC**

Flüchtige organische Verbindungen (engl.: VOC - Volatile Organic Compounds) sind gas- und dampfförmige Stoffe organischen Ursprungs in der Luft. VOC-Sensoren erfassen den wesentlichen Teil der vom Menschen olfaktorisch (mit dem Geruchsinn) wahrnehmbaren Luftqualität (z.B.: Körpergerüche | Tabakrauch | Ausdünstungen von Materialien, Möbeln, Teppichen, Farbanstrichen, Klebstoff, ...).

#### **Der VOC-Wert ist ein anwendungsspezifischer Indikationswert der Raumluftqualität und gibt keine Auskunft auf Bestandteile des Stoffs.**

Ein VOC-Sensor oxidiert die organischen Moleküle, die mit ihm in Kontakt kommen, wodurch sich der Widerstand des Halbleiters verändert.

#### **Jegliche Berührung der empfindlichen Sensoren ist zu unterlassen und führt zum Erlöschen der Gewährleistung.**

Der interne VOC Sensor ist werkseitig kalibriert und kann über die NOVOSapp nachträglich kalibriert werden.

# **»TECHNISCHE DATEN**

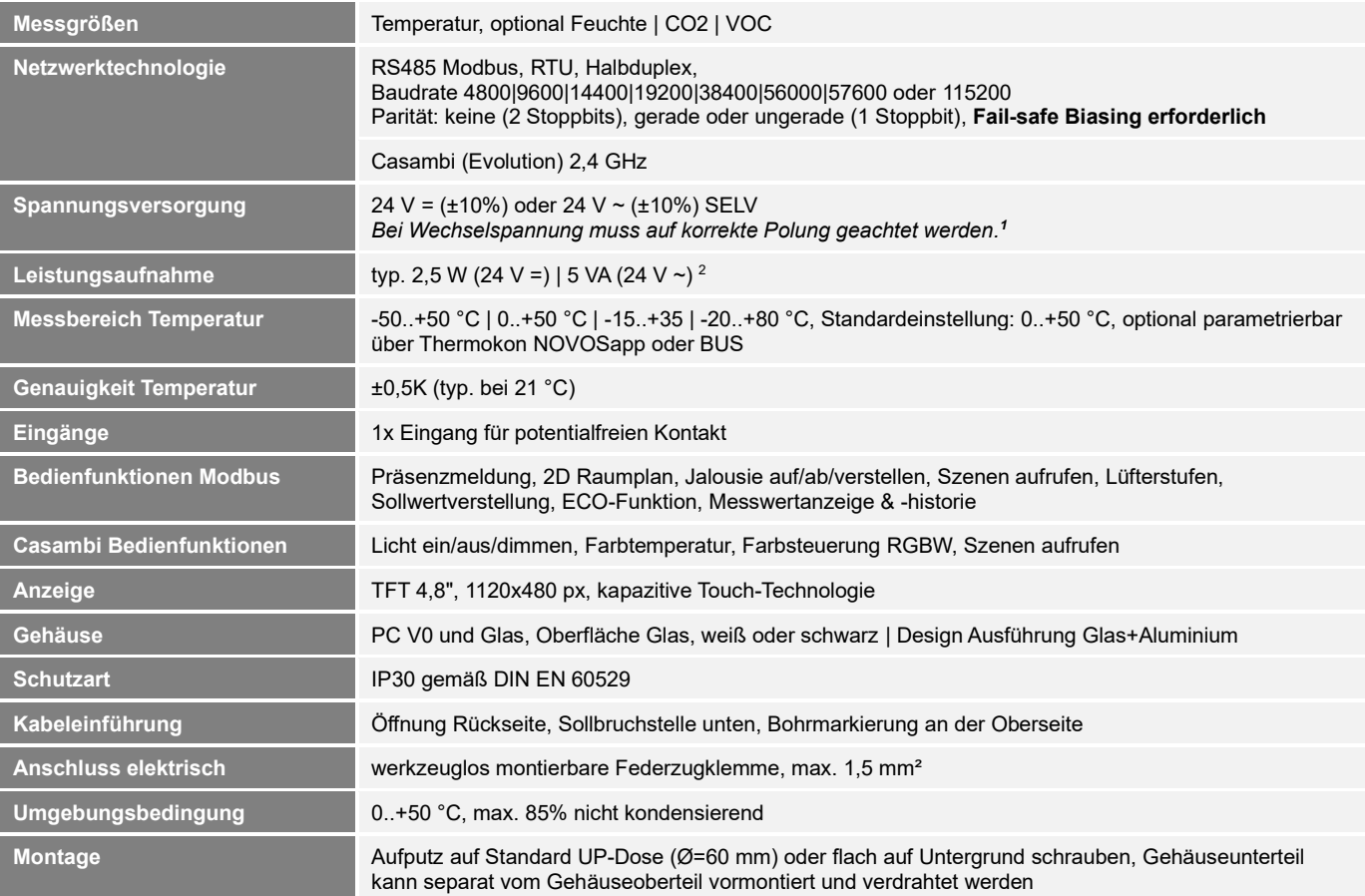

<sup>1</sup> Werden mehrere Bus-Geräte von einer 24V AC-Spannung versorgt, ist darauf zu achten, dass alle "positiven" Betriebsspannungeingänge (+) der Feldgeräte miteinander verbunden sind, sowie alle "negativen" Betriebsspannungseingänge (-) = Bezugspotential miteinander verbunden sind (phasengleicher Anschluss der Feldgeräte). Bei Verpolung der Versorgungspannung an einem der Felgeräte würde über diese ein Kurzschluss der Versorgungspannung erzeugt. **Der somit über dieses Feldgerät fließende Kurzschlussstrom führt zur Beschädigung dieses Gerätes. Achten Sie daher auf die korrekte Verdrahtung.**

**<sup>2</sup>**typ Einschaltstrom: 2A (< 5 ms)

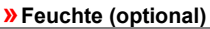

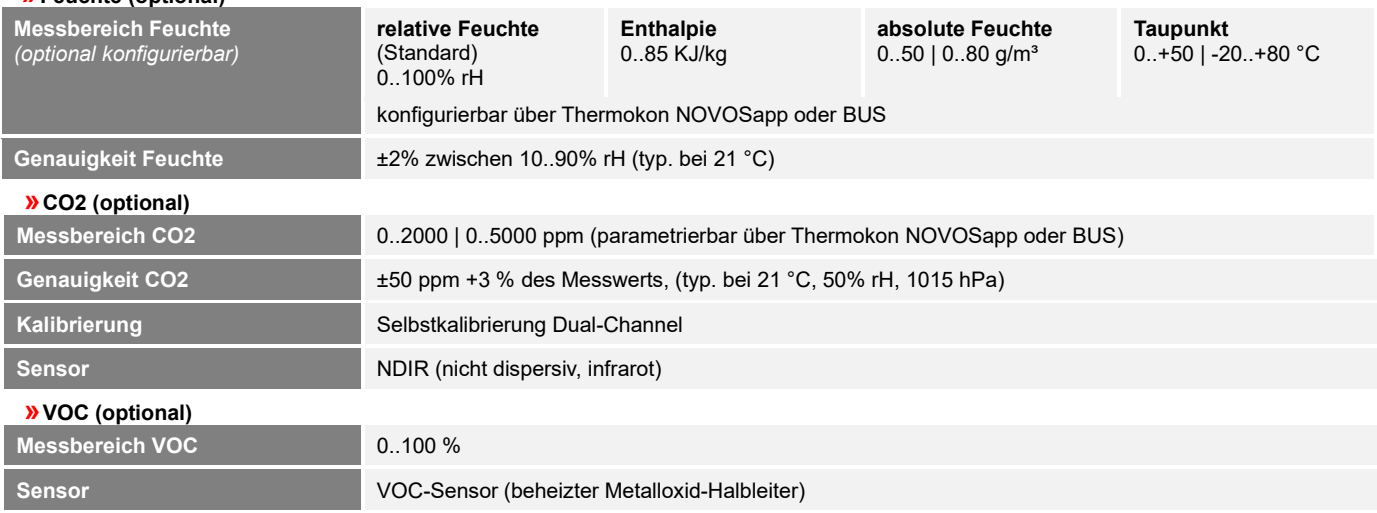

Thermokon Sensortechnik GmbH, Platanenweg 1, 35756 Mittenaar, Deutschland · Tel: +49 2778/6960-0 · Fax: -400 · [www.thermokon.de](http://www.thermokon.de/) [· email@thermokon.de](mailto:email@thermokon.de) thanos\_EVO\_RS485\_Modbus\_Casambi\_Datenblatt\_de © 2023

# **»ANSCHLUSSPLAN**

#### **Raumbediengerät**

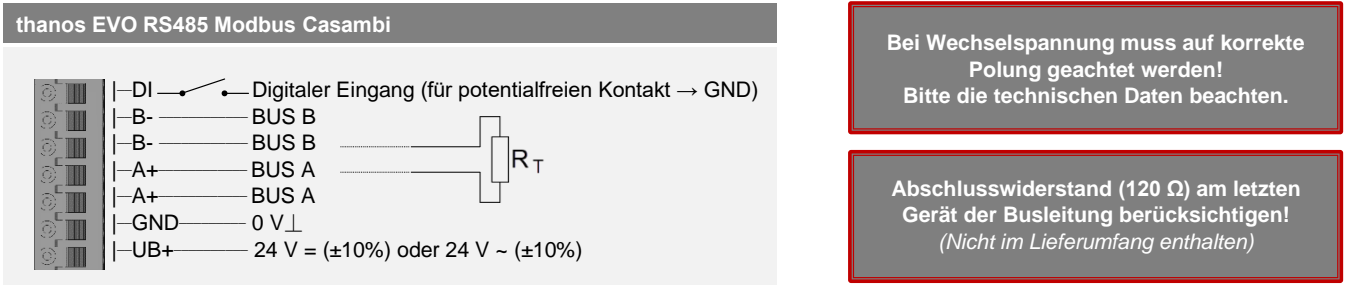

# **»MONTAGEHINWEISE**

#### **Kabeleinführung**

![](_page_3_Figure_7.jpeg)

#### **»ENTSORGUNGSHINWEIS**

![](_page_3_Picture_9.jpeg)

Als Einzelkomponente von ortsfest installierten Anlagen fallen Thermokon Produkte nicht unter das Elektro- und Elektronikgesetz (ElektroG). Die meisten unserer Produkte enthalten wertvolle Rohstoffe und sollten deshalb nicht als Hausmüll entsorgt, sondern einem geordneten Recycling zugeführt werden. Die örtlich gültige Entsorgungsregelung ist zu beachten.

# **»FUNKTIONSBESCHREIBUNG – HOMESCREEN THANOS EVO**

#### **Homescreen**

Die Anzeige auf dem Hauptbildschirm des thanos EVO Raumbediengerätes ist frei parametrierbar. Alle Icons und Benachrichtigungen können ein- bzw. ausgeschaltet werden. Ebenso kann der Sollwert überschrieben werden.

![](_page_4_Picture_4.jpeg)

![](_page_4_Picture_5.jpeg)

### **Modbus Adressen:**

**NOVOS-RS485 Modbus Schnittstelle**

Eine ausführliche Beschreibung der Modbus Adressen finden Sie unter folgendem Link: **[→ Download](http://thermokon.de/direct/files/novos-rs485-modbus-manual.zip)**

# **»KONFIGURATION**

Die Konfiguration erfolgt im spannungsversorgten Zustand. Zur Konfiguration des Gerätes stehen folgende Möglichkeiten zur Verfügung:

![](_page_5_Picture_190.jpeg)

*\*Handelsübliche Bluetooth-Dongle oder USB zu Micro-USB Adapter-Kabel sind nicht kompatibel. Sie benötigen ein mobiles Endgerät, welches mindestens Bluetooth Version 4.1 beherrscht. Die Konfigurationsapp mit der dazugehörigen Anleitung finden Sie zum Download im Google Play Store bzw. im Apple App Store.*

Zusätzlich ist eine Konfiguration über die RS485 Schnittstelle im laufenden Betrieb via GLT möglich.

![](_page_5_Picture_7.jpeg)

Position des Micro-USB Ports, siehe Unterseite des Geräts, zur Konfiguration mit Bluetooth-Dongle oder Micro-USB-Programmierinterface

### **»CASAMBI KOMMUNIKATION**

![](_page_5_Figure_10.jpeg)

#### **Ein thanos EVO Casambi dient als Schnittstelle zwischen einem Building Management System und einem gekoppelten Casambi Netzwerk.**

Sämtliche Informationen die über Casambi vom thanos EVO empfangen wurden, werden an die GLT weitergegeben, sodass der aktuelle Zustand jederzeit in der Gebäudesteuerung eingesehen und verwendet werden kann.

**Über Bus Kommunikation an das thanos EVO gesendete Befehle für Casambi Funktionen, werden über Casambi Funk an das Casambi Netzwerk ausgegeben.**

# **»CASAMBI INBETRIEBNAME**

- **1.** Gerät mit Spannungsversorgung verbinden. Anschlussplan beachten!
- **2.** Casambi App öffnen (iOS App Store / Android Play Store)

*Wird ein ungekoppeltes Gerät gefunden, wird vorgeschlagen das Gerät einem Netzwerk hinzuzufügen.*

**3.** thanos EVO zu Netzwerk hinzufügen, bei Bedarf vorab in gewünschtes Casambi Netzwerk wechseln.

*Mit der Schaltfläche "back" kann auf der übergeordneten Ebene das Netzwerk unter "my networks" gewechselt werden.*

- **4.** Das Gerät erscheint in der Rubrik Gateways.
- **5.** Parameter des thanos Evo Casambi konfigurieren

![](_page_6_Picture_9.jpeg)

### **»CASAMBI PARAMETER**

G1 Name

G1 Typ

![](_page_6_Picture_554.jpeg)

Sx Auswahl / Name (Auswahl / Eingabefeld)

**Auswahl** – Szene

Szene wählen >

S2 Name 3

**Name** – Szenen Benennung

S2 Auswahl

S<sub>2</sub> Name

D – Dimm Funktion S – Schrittgröße

G1 Name

30112740

Mn / Mx – Minimum / Maximum Farbtemperatur

#### **Gx Typ Parameter Auflistung**

![](_page_7_Picture_288.jpeg)

D 0 – nicht dimmbar, 1 – dimmbar (default)

![](_page_7_Picture_289.jpeg)

 $Mn$  Eingabewert (2 Ziffern) multipliziert mit 100 = Minimum Kelvin Farbtemperatur (Color Temperature) (Bsp.: Mn =  $27$  -> CTmin =  $27 * 100 = 2700K$  (default))

Kingabewert (2 Ziffern) multipliziert mit 100 = Maximum Kelvin Farbtemperatur (Color Temperature)

(Bsp.: Mx = 40 -> CTmax = 40  $*$  100 = 4000K (default))

*Beispiel GxTyp: 30112740 = Stehlampe | Slider | dimmbar | 1 | minimum Kelvin Farbtemperatur 2700k | maximum Kelvin Farbtemperatur 4000k*

#### **Szenen Symbol Parameter Liste**

- 0 Arbeiten (Aktentasche)
- 1 Präsentation (Leinwand)
- 2 Kino (Bildschirm) 3 Party (Cocktailglas)
- 4 Schlafen (Bett)
- 5 Essen (Servierglocke)
- 6 Nicht stören (Schloss)<br>7 Reinigung (Staubsaug
- Reinigung (Staubsauger
- 8 Szene (Filmklappe)

*Beispiel Szenen Symbol: 02437000 = Szene 1: Arbeiten | Szene 2: Kino | Szene 3: Schlafen | Szene 4: Party | Szene 5: Reinigung*

![](_page_7_Figure_20.jpeg)

### **»ZUBEHÖR (OPTIONAL)**

![](_page_7_Picture_290.jpeg)